Freie Universität Bozen unibz Libera Università di Bolzano Università Liedia de Bulsan

## **Singoli passi: Iscrizione all'esame**

Gentilmente effettui il login nel tuo [my SNS](https://my.scientificnet.org/home/de/#/) e accedi all'applicazione ["Enrollment to exams"](https://my.scientificnet.org/exam-enrolment/de/#/).

Facendo clic sul pulsante verde, ti puoi iscrivere all'esame selezionato. Dopo può vedere il numero di studenti già iscritti e la tua posizione.

Facendo clic sul pulsante rosso, ti puoi cancellare dall'esame.

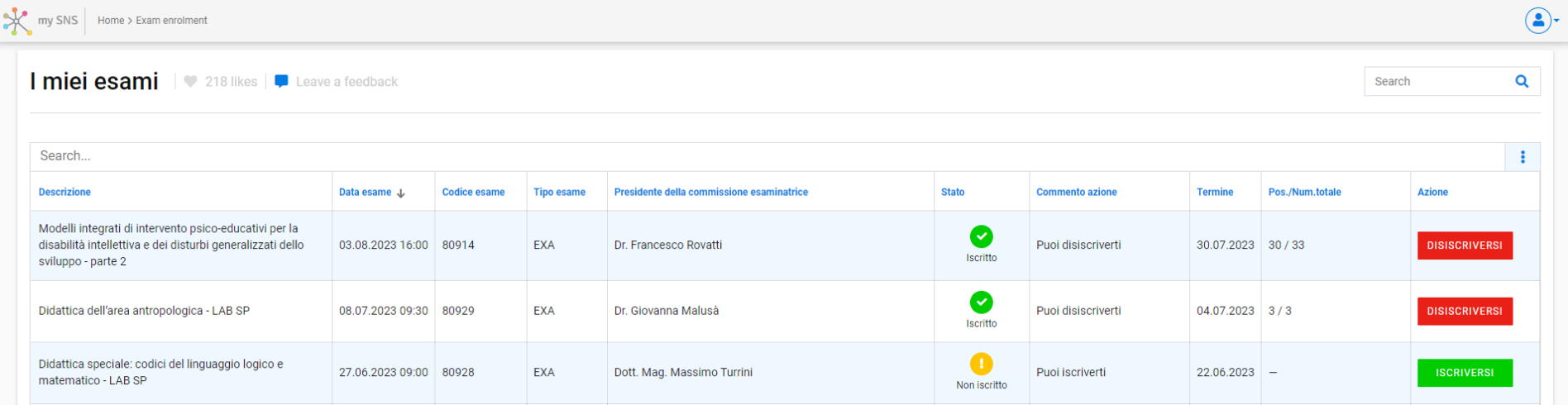

## Freie Universität Bozen unibz Libera Università di Bolzano Università Liedia de Bulsan

Prima di poterti iscrivere all'esame selezionato, devi compilare il questionario di valutazione facendo clic sul pulsante blu:

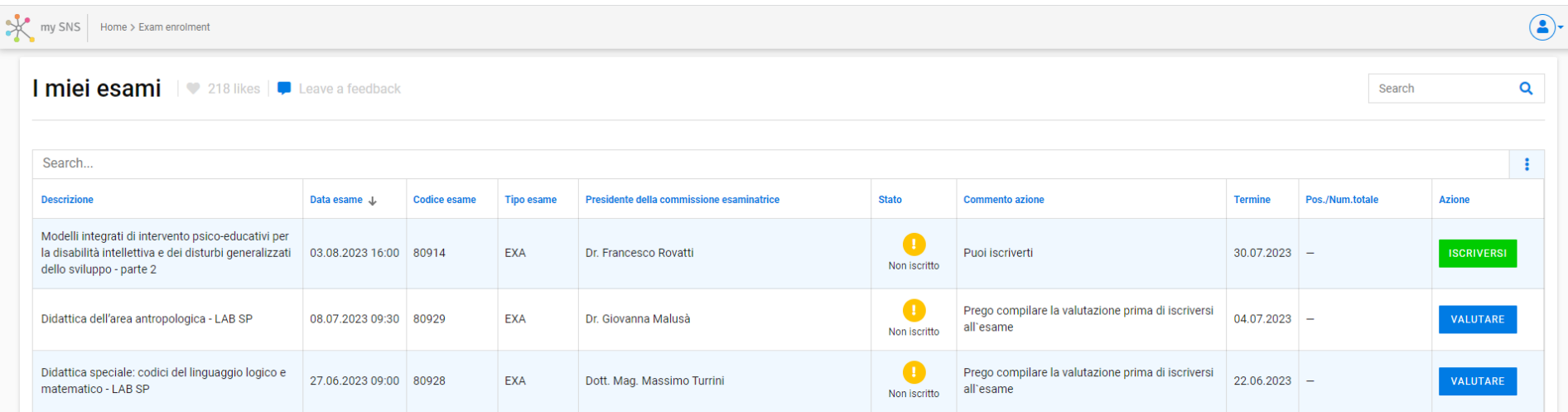

## **Se non sei in grado di iscriverti all'esame ti preghiamo di verificare uno dei seguenti motivi:**

- il termine di iscrizione all'esame è scaduto;
- non hai superato l'esame per tre tentativi consecutivi;
- l'esame non è inserito nel tuo piano degli studi;
- non sei in regola con il pagamento delle tasse universitarie;
- non hai compilato il questionario di valutazione dell'insegnamento;

Se a verifica avvenuta il problema persistesse, ti preghiamo di contattare immediatamente la Segreteria di Facoltà (<sup>2</sup> 0472 014000 faculty.education@unibz.it)!